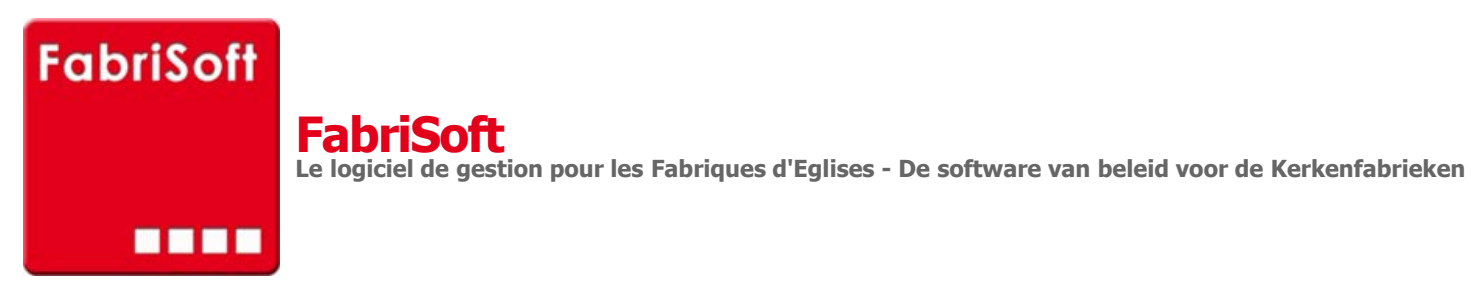

Rechercher / Zoeken naar

## **Menu « Beslagen » - « Interne verrichtingen »**

I[n dit scherm hebt u de mogelijkheid om bedrag](http://www.fabrisoft.be/)en i[n te brengen op artikelen waar d](http://www.fabrisoft.be/manuel-utilisation/MenuBeslagenInterneverrichtingen.pdf)it niet mogelijk is via de invoer ontvangsten of uitgaven.

V[oor de ontvangsten : artikelen R19, R20 en R2](http://www.fabrisoft.be/fonctionnalites/)8 V[oor de uitgaven : artikelen D51, D52 en D52a](http://www.fabrisoft.be/mode-demploi/)

[Dit laat u toe het overschot \(R\) en/of het verlies](http://www.fabrisoft.be/helpdesk-fr/) (D) van de rekening van het vorige jaar (vb 2011) in de rekeningen van het volgende jaar (2012) in te rengen.

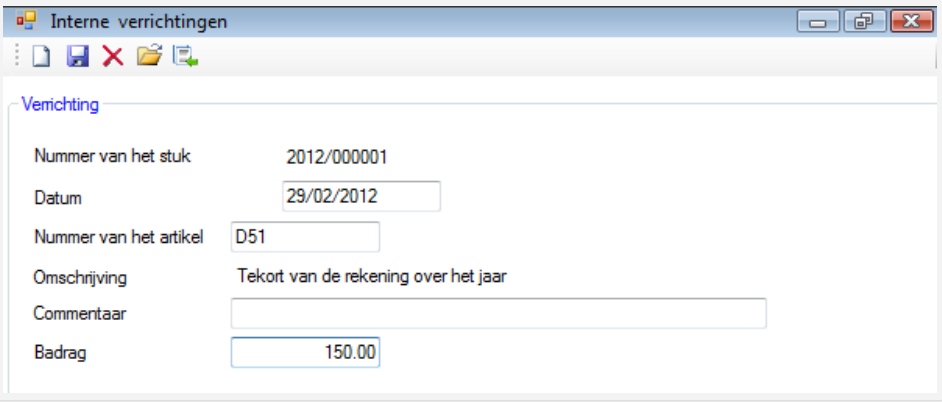